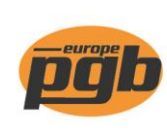

pgb-Europe nv **Gontrode Heirweg 170** 9090 Melle - Belgium

Tel. +32 (0)9 272 70 70 Fax +32 (0)9 272 70 99

info@pgb-europe.com www.pgb-europe.com

ISO 9001 Certified Company

Suppirmer les articles sur le scanner

3

4

## Plan étape par étape pour la première utilisation du scanner

## Panier

a

Ici, vous pouvez récupérer les articles scannés et les envoyer vers votre panier actuel. En cas de doutes, vous pouvez retrouver un manuel sous "Télécharger>Manuels".

## 5

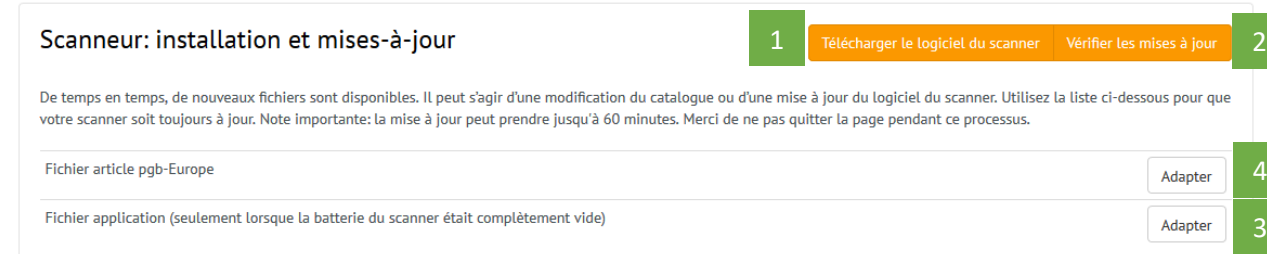

- Télécharger et installer le logiciel du scanner
- Cliquer sur: "vérifier les mises à jour" 2
- Installer le fichier d'application 3
- Installer le fichier d'article pgb a 4

**Cela prend 60 minutes au total, ne quittez pas la page pendant ce processus.**

Vous pouvez commander par le scanner 5

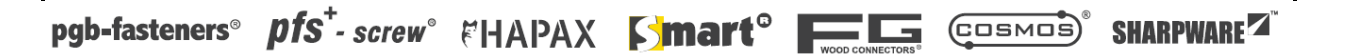